## **La recherche d'images sur les moteurs web (1ère partie)**

Retour au sommaire de la lettre

*La recherche d'images est l'une des occupations essentielles des internautes sur le Web. Mais il existe bien d'autres outils que celui de Google pour mener à bien vos investigations. Dans cette série de deux articles, nous vous proposons bon nombre de sites web performants, originaux et efficaces pour vous aider au quotidien dans vos recherches d'images. Dans cette première partie, nous vous livrons une première sélection de 33 site web qui nous ont semblé intéressants. Les connaissez-vous tous ? Peut-être pas et il y a de fortes chances que certains d'entre eux vous enthousiasment...*

Tout au long de cet article, que nous vous proposerons en deux parties (la suite sera publiée en spetembre prochain) , nous essaierons de vous indiquer les meilleures ressources, services, moteurs et astuces vous permettant de trouver rapidement des images pertinentes. Nous parlerons également des banques de données d'images et de toutes les manières de récupérer des images libres de droits. Une manière simple et gratuite de donner une seconde jeunesse à votre site Web.

## *Les 5 "grands"*

Examinons tout d'abord les meilleures façons de rechercher des images avec les moteurs de recherche qui font partie de l'"*Establishment*".

## **Google Recherche d'images**

Là, au moins, on annonce la couleur [\(http://images.google.fr/\)](http://images.google.fr/) : " La solution de recherche d'images la plus complète du Web". Les opérateurs autorisés sont identiques à ceux d'une recherche classique :

- Cette expression exacte : "" ;
- Au moins un des cas mots : OR ou | ;

- Aucun de ces mots : -.

Rappelez-vous que les guillemets fermant ne sont pas nécessaires si votre expression n'est pas suivie d'autres mots-clés.

Le lien *Images - Recherche avancée* vous permet de filtrer les résultats en fonction de l'actualité ou seulement des visages.

Un site a systématisé le procédé en vous permettant de n'afficher que les portraits d'une personne en particulier : [http://www.idiap.ch/googleportrait.](http://www.idiap.ch/googleportrait)

Vous pouvez également filtrer les images par Taille, Format et Couleur.

Notez qu'à partir d'une recherche dans le moteur classique, vous pouvez directement cliquer sur le lien *Images* afin de catégoriser votre recherche.

Par ailleurs, beaucoup de recherches faites à partir du Web renvoient vers une OneBox dédiée : paysage, madonna photo, photo dieppe, logo orange, image linux, carte paris, etc.

Il existe de nombreuses autres utilisations possibles de ce moteur de recherche (mais cela s'applique également aux autres !) :

- Si vous ne connaissez pas le sexe d'un correspondant vivant à l'étranger et que son nom ne vous aide en aucune façon, faites une recherche sur son patronyme ;

- Si vous ne comprenez pas la signification d'un terme, les images trouvées pourront vous aider : winches, par exemple ;

- Explorez un site en images en utilisant ce type de syntaxe : site:abondance.com. Ce type de requêtes fonctionne également : inurl:google logos ;

- Rechercher des papier-peints pour votre ordinateur en sélectionnant dans la liste déroulante *Afficher*, cette option : *Images de très grande taille* ;

- Afficher des images de manière aléatoire en utilisant les codes propres à chaque marque d'appareil-photo : dc00951.jpg, imgp0925, etc. Ce site s'en est fait une spécialité : [http://www.diddly.com/random.](http://www.diddly.com/random)

- Saisissez le nom d'un peintre pour avoir une vue exhaustive de son œuvre ;

- Resserrez les résultats trouvés en utilisant ce type de recherche : fleur rouge ;

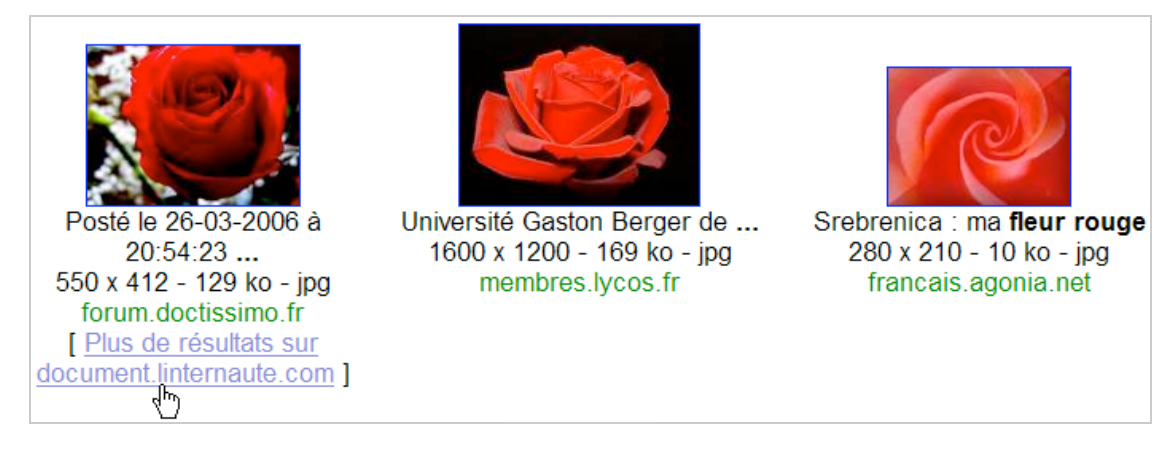

- Limiter vos recherches à un type de fichier en utilisant cette syntaxe : panda filetype:jpg ;

- N'hésitez pas à utiliser des mots-clés afin de limiter vos recherches à certaines catégories d'images : ricard logo ;

- Vous pouvez être tenu au courant des dernières tendances en testant les résultats renvoyés par ces recherches : dior haute-couture.

- Afficher le trombinoscope d'une société ou d'une ville :

<http://images.google.com/images?hl=en&q=lyon&imgtype=face>ou

http://images.google.com/images?hl=en&g=google&imgtype=face:

- Il est possible de créer des mots-images en vous servant de de moteur de recherche : téléchargez les images affichées par chacun des résultats renvoyés par une recherche sur les lettres qui composent votre mot-clé et ce, en utilisant cette syntaxe : lettre a, lettre b, etc.

Google Image Labeler ([http://images.google.com/imagelabeler\)](http://images.google.com/imagelabeler) est un outil (en anglais) vous permettant de labéliser à toute allure des images générées de manière aléatoire. Cliquez sur le bouton *Start labelling* afin de vous mesurer à un autre internaute. Celui qui, dans un laps de temps défini, a trouvé les plus de mots-clés correspondants à l'image présentée aura gagné.

N'hésitez pas également à tester le module Recherche d'images du moteur expérimental de Google : **Searchmash** [\(http://www.searchmash.com](http://www.searchmash.com)). Les résultats renvoyés par cette recherche sont intéressants. Exemple pour la requête : paysage. Cliquez sur chacune des images afin d'afficher, dans le volet de droite, la miniature de la page web correspondante. Le lien *See more results from this site* vous permet d'afficher toutes les autres images qui ont été indexés par Google. Cela reprend la même possibilité qui existe dans Google Recherche d'images : saisissez une recherche quelconque. Vous verrez ce type de lien apparaître : *[Autres résultats, domaine "nom du domaine"]*.

Enfin, Google Images est capable de vous faire des suggestions de recherches... Si, par exemple, vous saisissez la requête paris, une mention va signaler cette recherche associée : paris hilton (on s'en serait douté !)

Autre sujet d'amusement : Google a récemment mis en ligne un outil (addictif !) vous permettant de visualiser, en temps réel, et dans un diaporama, les images publiés sur **Blogger** : [http://play.blogger.com/.](http://play.blogger.com/)

Notez enfin que l'intégration de Google Recherche d'images dans l'**API de recherche Ajax** est, depuis longtemps, possible. Toute la documentation est accessible à partir de cette adresse : [http://code.google.com/apis/ajaxsearch/documentation.](http://code.google.com/apis/ajaxsearch/documentation)

# **Live Search**

Live Search Images est accessible à partir de cette adresse : [http://www.live.com/?scope=images.](http://www.live.com/?scope=images) Lancez, par exemple, cette recherche : jimmy hendrix.

# **© Abondance.com - Lettre "Recherche & Référencement" #95 – Juillet-août 2008**

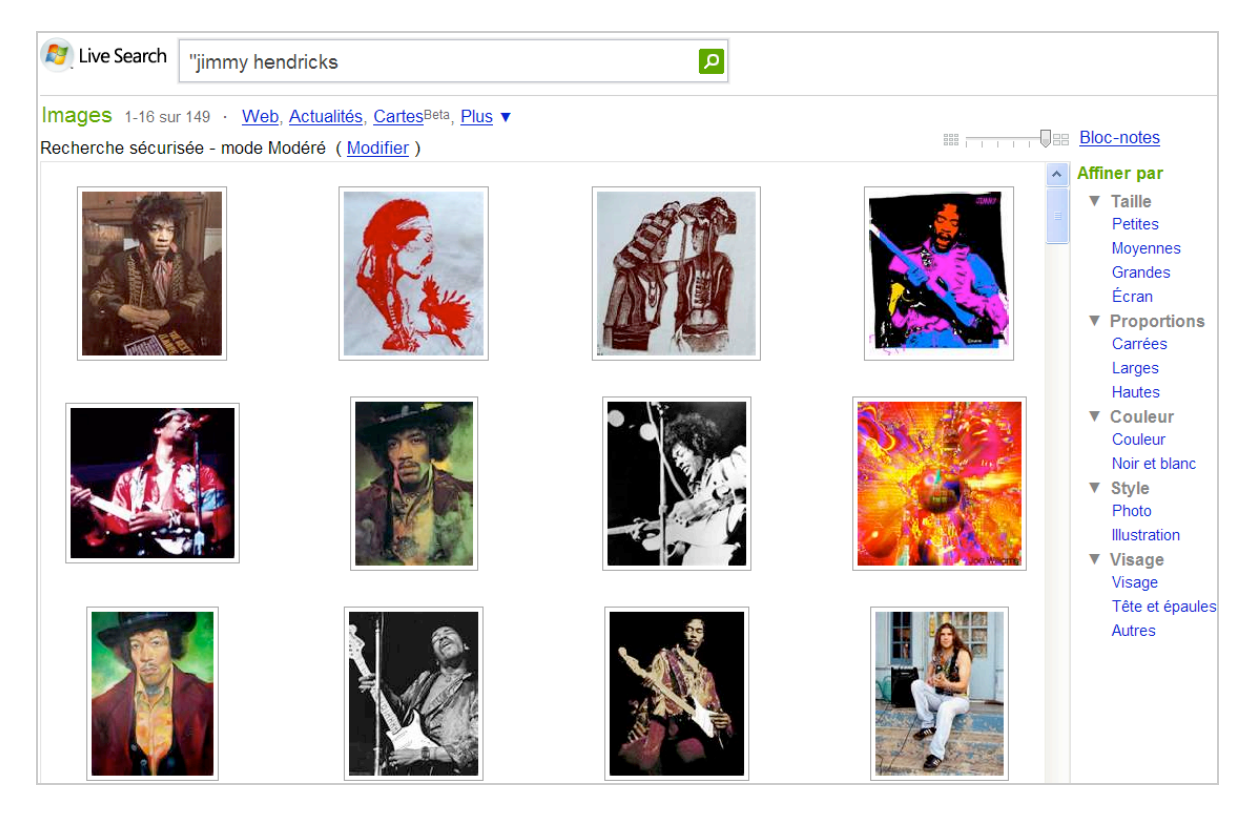

Il vous sera possible de les filtrer par taille, proportion, couleur, style (photo ou illustration) et point de vue (Visage, Tête et épaules, Autres).

La réglette qui est visible en haut à droite de la fenêtre permet de changer rapidement le nombre de vignettes qui sont visibles. Cliquez sur une des images visibles afin d'obtenir un effet de loupe grossissante et de l'ajouter à votre collection personnelle en cliquant sur le lien *Ajouter au blocnotes*.

En cliquant sur le lien *Illustration*, vous n'afficherez que les dessins, peintures ou création graphique créés autour de votre requête.

Le lien *Tête et épaules* vous permet de n'afficher que les portraits en plan américain.

Notez que vous pouvez combiner les différents filtres (ils sont mis en gras quand ils sont activés). Vous l'avez compris : Live Search est réellement un excellent - mais méconnu - moteur de recherche d'images !

# **Exalead**

Ce moteur est accessible à partir de cette adresse : [http://www.exalead.fr/image.](http://www.exalead.fr/image)

Cliquez sur la rubrique *Préciser la recherche* pour afficher les différents filtres qui sont disponibles : taille, contenu, fonds d'écran, couleur, orientation, type de fichiers. La zone de texte *Chercher dans les résultats* vous permet de définir d'autres mots-clés afin de resserrer le nombre de résultats affichés.

Cliquez sur le lien *Exclure* qui est placé en face d'un des paramètres afin de supprimer rapidement les images qui correspondent au critère.

Si les possibilités sont vraiment nombreuses, il nous a semblé, à l'utilisation, que ce moteur manquait de pertinence.

# **Ask.com**

La version française de ce moteur est quelque peu désuète par rapport à son homologue américain : [http://www.ask.com/?o=312.](http://www.ask.com/?o=312)

Cliquez sur le bouton *Images* puis saisissez votre recherche (jimmy hendrix, dans notre exemple). Si vous avez fait une faute de frappe, un correcteur d'orthographe viendra vous rappeler à l'ordre.

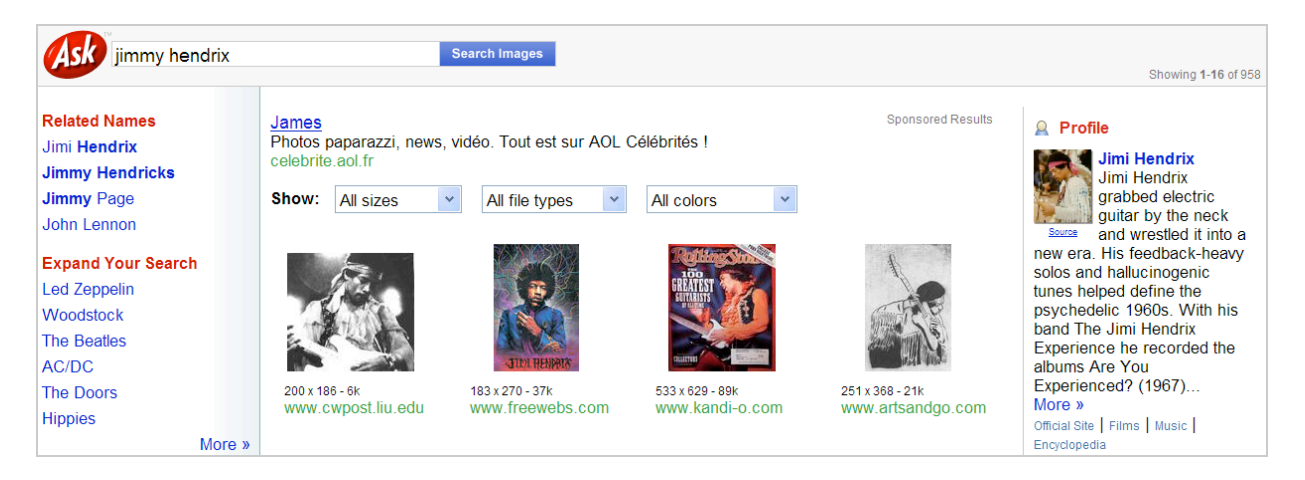

Les listes déroulantes placées en haut de la fenêtre vous permettent de filtrer les résultats en fonction de la taille des images, du type de fichiers et du niveau de couleur. Mais le plus intéressant est représenté par les rubriques placées dans le volet de gauche, bien connues des utilisateurs de ce moteur de recherche :

- *Related Names* : affiche des suggestions de requêtes sur des noms apparentés ;
- *Expand Your Search* : liste des requêtes extrapolées à partir de votre recherche initiale ;
- *Narrow Your Search* : fait des propositions de requêtes plus précises que celle que vous avez saisie.

Quand vous lancez une recherche sur un nom connu, le volet *Profile* dresse une rapide note biographique de la personne correspondante.

De manière similaire, la rubrique *News* vous permet de connaître toute l'actualité autour de votre thème de recherche.

Testez les résultats renvoyés par cette requête : Sun.

Une rubrique appelée *Wikipédia* viendra remplacer la précédente. De manière similaire, une recherche sur un chanteur affichera une rubrique *Tracks* vous permettant d'écouter de la bonne musique !

Enfin, une autre rubrique peut être disponible : *News Images*. C'est une manière rapide de lister toutes les photos d'actualité autour de la personnalité voulue.

Vous pouvez cliquer sur le lien *More* afin d'accéder au service web correspondant.

Rien à dire de plus si ce n'est que ce moteur est extrêmement pratique d'utilisation !

# **Yahoo! Search**

C'est à cette adresse que vous trouverez ce service : [http://fr.images.search.yahoo.com/images.](http://fr.images.search.yahoo.com/images) Histoire de nous mettre tout de suite dans le bain, cochez la case *Recherche multilingue*. Le principe est simple : Vous saisissez vos mots-clés en français et la recherche multilingue se charge de les traduire en différentes langues. Cela ne fonctionne par réellement pour l'instant : si je saisis comme mot-clé "soleil", il me faudra aller en 8ème page pour trouver des images dont le libellé est "sun". Ce qui frappe immédiatement c'est en revanche que les résultats renvoient presque tous vers le service en ligne de partage de photographies appartenant également à Yahoo! : Flickr.

Enfin, il existe les mêmes possibilités de recherche avancée que sur les autres moteurs de recherche d'images.

Si vous accédez à la version américaine du moteur de recherche (<http://images.search.yahoo.com/>), des suggestions de recherche vont être visibles en haut de la page des résultats. Cliquez sur les liens *More et Show all...* afin de toutes les afficher.

Le gros point négatif est que les résultats semblent moins pertinents que ceux des autres moteurs. C'est, d'une certaine manière, contrebalancé par l'intégration de Flickr qui fait qu'il y a sur certaines requêtes des résultats vraiment intéressants. Néanmoins, nous accorderons une plus grande préférence à Live Search ou à Google Recherche d'images.

#### **Une astuce en passant !**

Beaucoup de sites web désactivent l'utilisation du menu contextuel afin de vous empêcher de télécharger une image présente sur leurs pages. Bien entendu, rien ne vous empêche de récupérer l'image en accédant au code source de la page ou en explorant le cache de votre navigateur. Il existe une manière plus simple :

Tout en gardant le bouton gauche de la souris enfoncé, déplacez le curseur de la souris dans la barre de votre navigateur. L'image va apparaître dans une page web dédiée et forcément les scripts seront alors désactivés.

### *Des moteurs de recherche novateurs*

Il existe des moteurs spécialisés dans la recherche d'images et qui sortent complètement des sentiers battus...

## **TinEye**

Vous devez vous inscrire à partir de cette adresse : [http://tineye.com/.](http://tineye.com/)

Il vous sera ensuite possible d'inviter trois amis à tester ce moteur de recherche.

Note : l'auteur de cet article possède donc trois invitations à distribuer pour les plus rapides d'entre vous...

Une fois cette étape franchie, connectez-vous à votre espace personnel.

Cliquez sur le bouton *Upload an image* ou collez l'adresse URL d'une image.

Elle doit être au format JPG, GIF ou PNG et ne pas excéder une taille de 1 Mo.

Notez que vous choisir entre l'interface en Flash ou l'interface simplifiée.

Ce type de mention va être visible : "*4637 results searched over 586 million images in 8.141 seconds*".

Le principe de ce moteur est de lister toutes les images qui présentent des similarités avec celle que vous avez définie. En-dessous de chacune d'elle, le lien *Compare Images* provoque l'apparition d'une fenêtre qui vous permet de basculer d'une image à l'autre (celle que vous avez définie avec celle qui a été trouvée).

L'algorithme est fait de telle façon que les images présentant le plus de modifications par rapport à l'image initiale sont placées en fin de résultats.

Cliquez sur un des boutons qui marquent les dernières pages de résultats.

Afin d'entamer l'exploration des images trouvées, il ne vous reste plus alors qu'à rebrousser chemin en cliquant, à chaque fois, sur la page qui précède celle que vous avez ouvert.

À chaque fois, il sera mentionné l'adresse URL du site ainsi qu'un lien directe vers l'image correspondante.

Par ailleurs, la taille, le type et les dimensions de l'image trouvée sont indiqués. Le lien *Search images from any website Install the TinEye browser plugin for IE/Firefox* permet d'installer l'extension Firefox qui reprend les mêmes fonctions que le moteur de recherche.

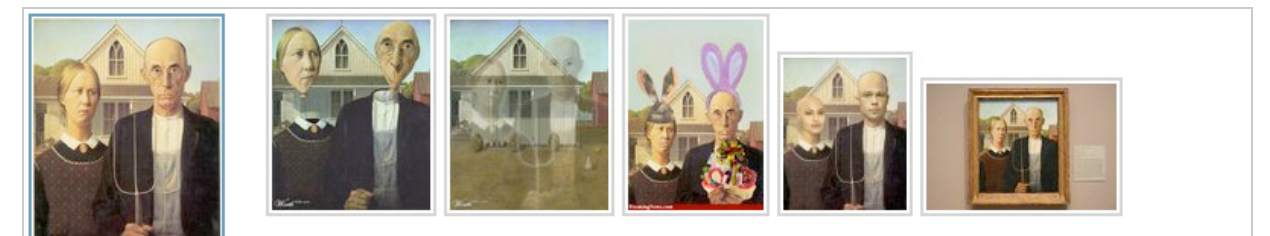

Grant Wood's 1930 painting American Gothic captures early American portraiture so compellingly that webmasters can't help themselves but transmogrify it into the most frightening forms of photoshoppery.

En bref, voici l'outil idéal pour vous permettre de voir qui utilise vos images et déceler les éventuels plagiats de vos créations. Mais pas seulement :

- Si vous possédez une version en basse résolution d'une image, TinEye va vous aider à dégotter son pendant en haute résolution ;

- Si vous détenez un logo ou une image de votre marque, voici une bonne manière de connaître son utilisation ;

- TinEye peut aussi vous aidez à explorer les autres sites web qui ont publié la même photo que vous ;

- Cet outil peut aussi vous aider à obtenir des renseignements plus amples sur une image (le tableau d'un peintre, par exemple).

Cet outil a été créé par la société idée [\(http://ideeinc.com/\)](http://ideeinc.com/) qui propose de nombreux autres services :

- PixID : un autre outil de "tracking" qui vous permet de connaître l'utilisation de vos images ; - Piximilar : un service vous permettant de trouver d'autres images présentant des similarités avec celle que vous avez définie : couleur et caractéristiques picturales.

Vous pouvez en avoir un bon aperçu en accédant au laboratoire d'idée : [http://labs.ideeinc.com.](http://labs.ideeinc.com) Dans la rubrique *Multicolour Search Lab* cliquez sur le lien *Flickr Set.* Note : vous pouvez aussi explorer une base de données nommée Alamy [\(http://www.alamy.com/](http://www.alamy.com/)). Dans la palette graphique qui est visible cliquez sur une des teintes disponibles. Procédez ensuite par adjonction de couleur.

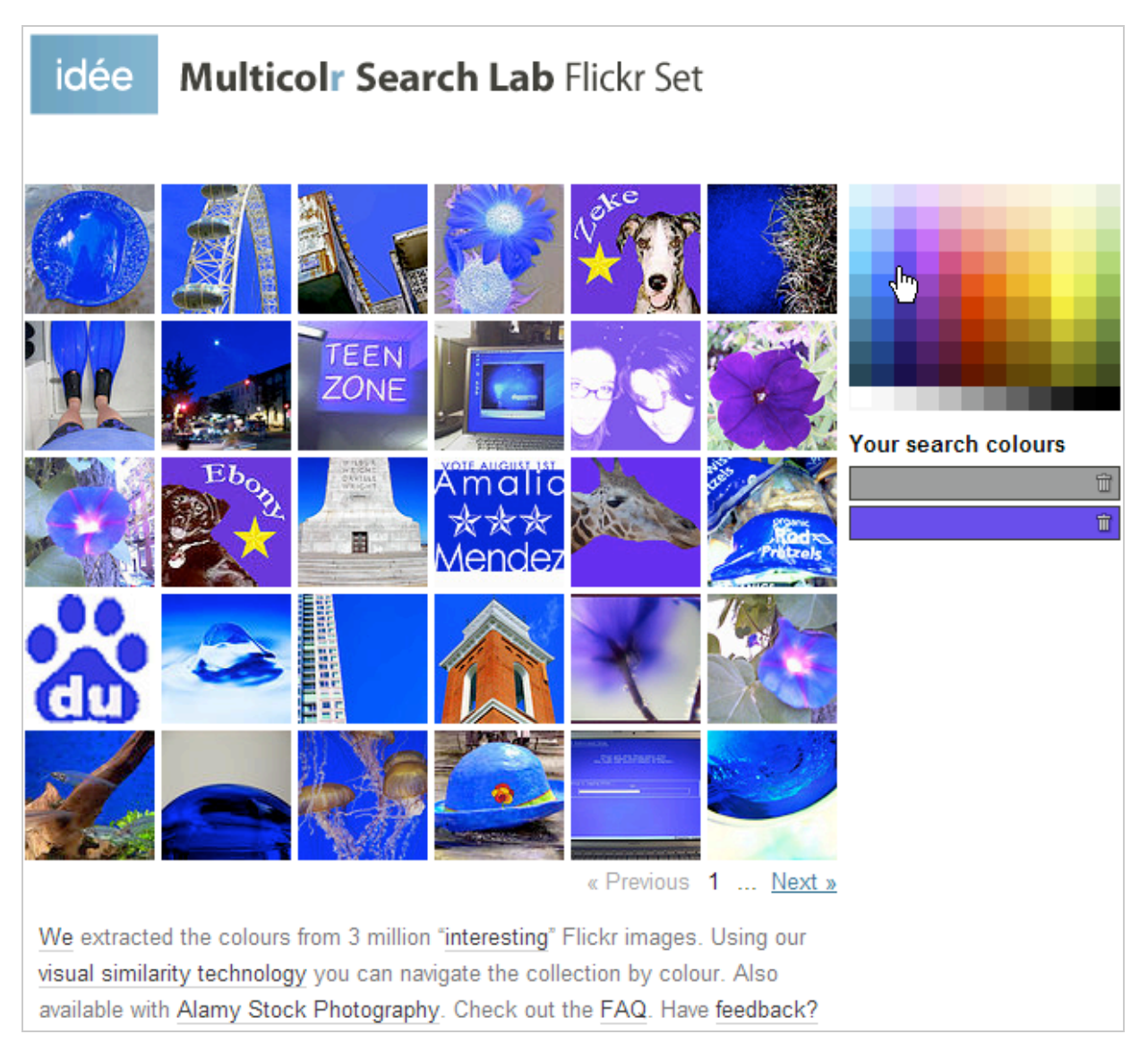

Si vous souhaitez supprimer une teinte, cliquez sur la petite icône représentant une corbeille. Retournez sur Idée Labs puis cliquez sur le lien *Visual Search Lab*.

Sélectionnez une des images pour afficher les images présentant des accointances visuelles. Cochez la case Show images with similar tags first afin de filtrer la sélection d'images en fonction de leurs libellés.

Dans la zone de texte *Containing Tags*, définissez d'autres libellés afin de resserrer les résultats en fonction des mots-clés que vous allez définir. Il faut à chaque fois cliquer sur le bouton *Add*. Toujours à partir de la page d'accueil d'idée Labs cliquez sur le lien *BYO Image Search Lab*. Sélectionnez une de vos images afin de trouver des similarités avec d'autres images visibles sur le Web. C'est très impressionnant !

**Panimages**

Panimages ([http://www.panimages.org\)](http://www.panimages.org) est un moteur de recherche multilingue d'images. Nous allons voir tout de suite comment procéder...

Saisissez un mot comme triste puis cliquez sur le bouton *Traduire*.

Panimages va vous proposer une multitude de traduction possible dans toutes sortes de langues. *A priori*, nous souhaitons trouver des images du monde arabe.

Cliquons alors sur le lien visible en face de la mention *Arabic.*

La page qui apparaît est scindée en deux : d'un côté les résultats trouvés sur Flickr et de l'autre ceux trouvés sur Google Images. On peut aussi décider de n'afficher que l'une ou l'autre page.

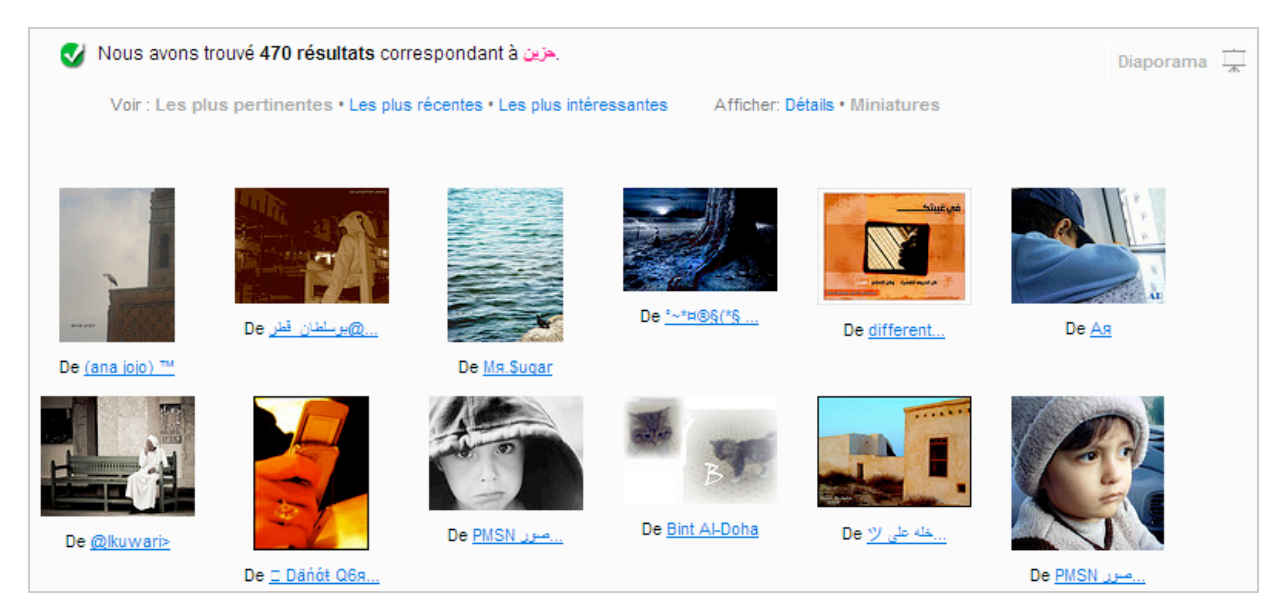

Panimages présente les avantages suivants :

- Il existe une fonction d'autocomplétion ;

- Vous pouvez choisir la langue d'interface que vous voulez ;

- Il est possible de créer sa propre langue d'interface en cliquant sur le lien correspondant ;

- Si PanImages ne reconnaît pas le terme que vous avez employé, vous pouvez l'ajouter en cliquant sur *Oui (Voulez-vous ajouter ce mot ?)*.

- Il est possible d'ajouter une traduction nouvelle à n'importe quel terme en cliquant sur le lien *Ajouter une traduction*.

Une autre manière d'utiliser PanImages est de cliquer sur le lien *Interface avancée*. Là encore, saisissez votre mot-clé puis cliquez sur le bouton *Traduire*.

Il est possible de cocher la case *Deep Search* afin de lancer une recherche sur les termes apparentés.

Cochez les cases visibles devant les langues qui vous intéressent.

Cliquez enfin sur le bouton *Show Images of Selected Translations.*

L'intérêt de ce moteur est très particulier : il vous permet de sortir de votre gangue linguistique et vous permet d'explorer rapidement des univers qui vous serait restés, jusque là, complètement inconnus. On peut imaginer une recherche sur les chaussures dans le monde... Les modes qui prévalent au Japon n'ont surement rien à voir avec ce qui est porté en Afrique. Et la meilleure façon de s'en rendre compte est d'utiliser PanImages. C'est réellement une superbe façon de s'affranchir des barrières culturelles et d'explorer les "*Weltanschauung*" de quelques 6 milliards d'individus...

PanImages utilise un schéma de traduction créé par un des pôles de recherche de l'Université de Washington. Plus de 350 dictionnaires en ligne sont utilisés dont celui de Wiktionary et de Freedict. Chaque nœud présent dans le graphique représente un mot et un lien entre deux nœuds, un sens de traduction. Le moteur de recherche est composé de plus de 1.8 millions de nœuds et 3.6 millions de liens.

Un jeu est également accessible à partir de la page d'accueil de PanImages. Cliquez simplement sur le lien *Play the Google Images Label Game in your language* puis sur le bouton *Commencez le jeu*. Son principe est calqué sur celui de Google Image Labeler.

# **Picitup**

Nous avons découvert Picitup ([http://www.picitup.com/picitup/index.jsp\)](http://www.picitup.com/picitup/index.jsp) complètement par hasard... Son intérêt premier est de proposer un filtre visuel qui paraît très avancé. Lancez une recherche comme celle-ci : sun.

Il est possible de filtrer les résultats par catégorie (portrait, produit, paysage) couleur, forme globale, taille de l'image et source de données (Yahoo!, Flickr et Picasa).

La petite icône en forme de cœur vous permet d'ajouter une image à vos favoris.

Pour chaque image présentée, vous pouvez cliquer sur le bouton *Similar Pictures* afin d'afficher les images apparentées.

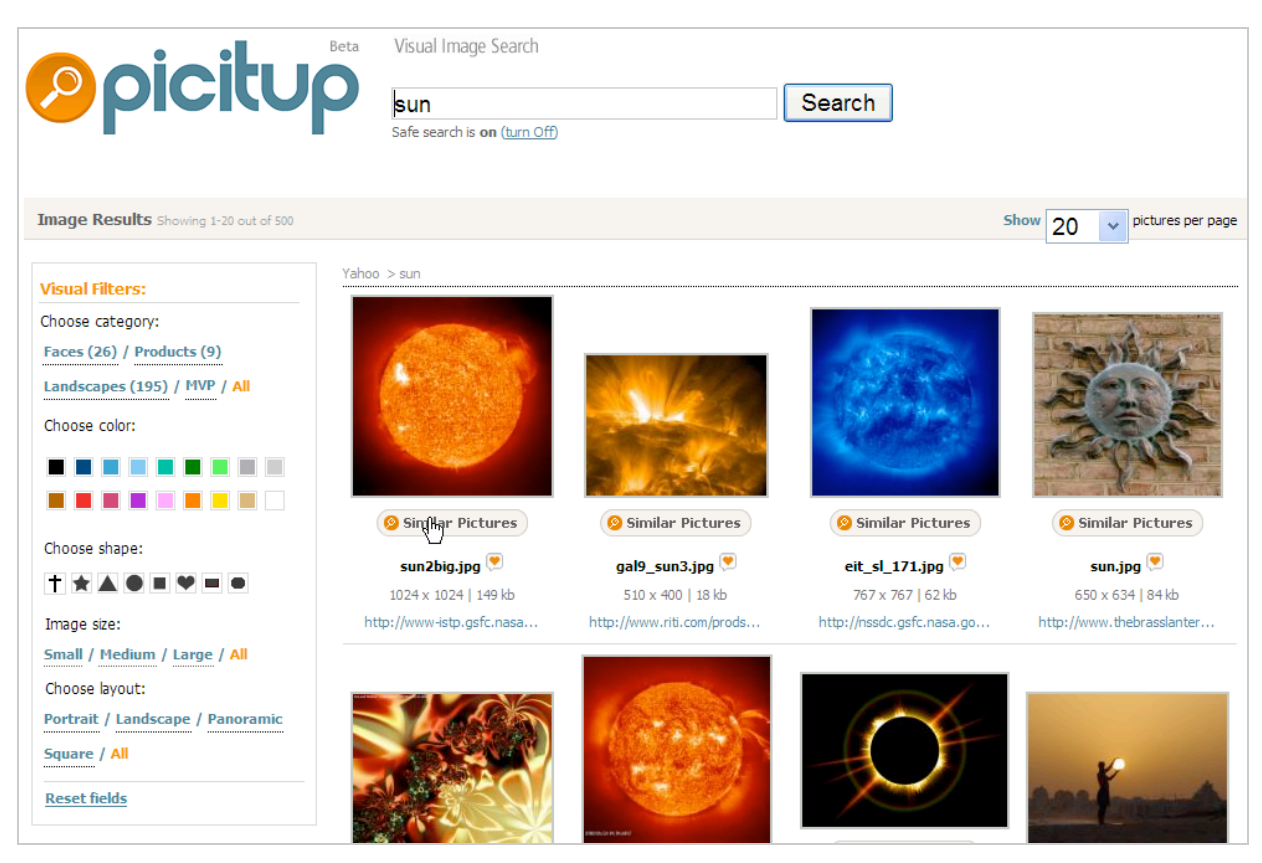

En dépit de problèmes de lenteur et de nombreuses imperfections, ce moteur vaut le coup d'œil et il est parfois capable de véritables tours de force !

# **Searchme Media Search**

Ce moteur vous permet, depuis peu, de rechercher des images.

Accédez à cette adresse : [http://www.searchme.com/stacks.](http://www.searchme.com/stacks)

Saisissez une recherche puis cliquez sur le bouton *Images*.

Développez la frame qui est dédiée à chacune des images en déplaçant le curseur de la souris vers la partir du bas.

Cliquez sur la petite flèche afin d'ajouter cette image à une de vos collections (Stack) ou bien créer une nouvelle pile.

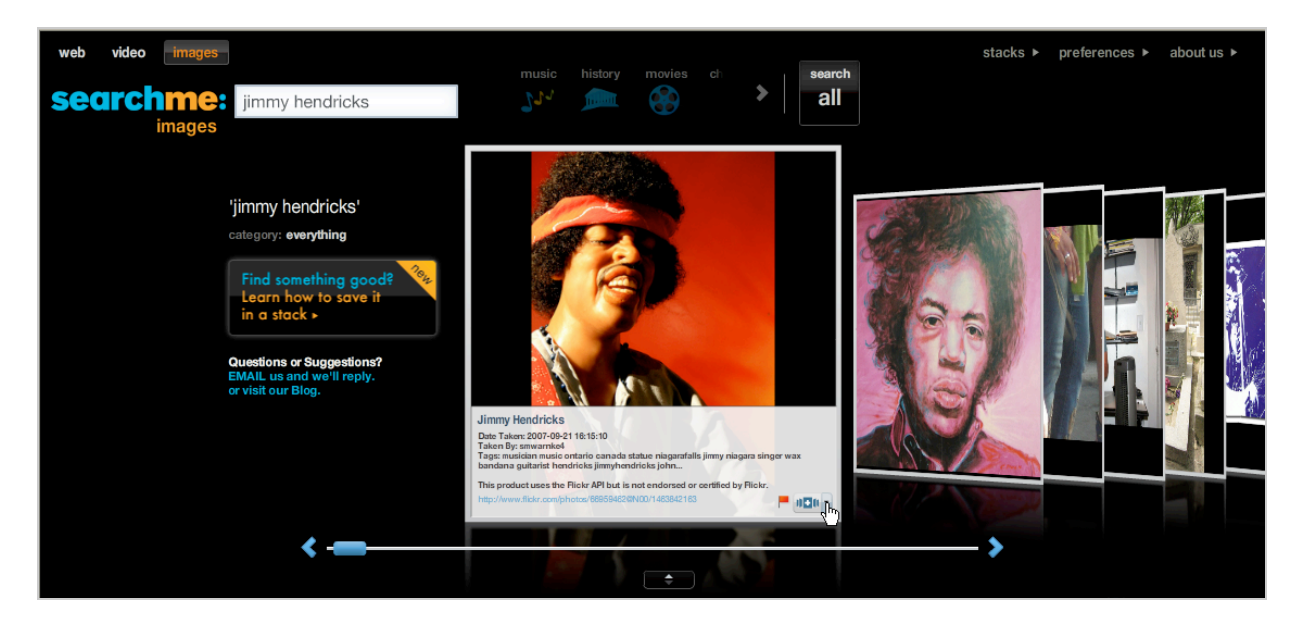

Pour l'instant, les images que vous allez sélectionnées seront stockées dans le cache du lecteur Flash. Dans un futur proche, vos compilations seront sauvegardées sur le serveur de Searchme. L'icône représentant un drapeau de couleur rouge vous permet de signaler une image que vous considérez comme inappropriée.

Servez-vous de la réglette située dans le bas de la fenêtre afin de faire défiler, comme bon vous semble, le carrousel d'images.

Cliquez sur le bouton fléché pour en avoir une vue panoramique.

Servez-vous du bouton droit de la souris pour afficher l'image dans une nouvelle fenêtre, ajouter l'image à une de vos compilations ou la visualiser en mode plein écran.

Vous avez peut-être déjà noté que ce moteur utilise l'API de Flickr.

Cliquez sur une des images présentées afin d'accéder à la fiche correspondante dans Flickr. Ce moteur est vraiment particulièrement séduisant !

# *Les outsiders*

Nous avons déjà parlé de PicLens ([http://www.piclens.com\)](http://www.piclens.com) dans un précédent article aussi nous ne reviendrons pas dessus... Voici d'autres moteurs qui méritent le détour...

## **Imagery**

Imagery est accessible à partir de cette adresse : [http://elzr.com/imagery.](http://elzr.com/imagery) Il ne fonctionne qu'avec Mozilla Firefox. Lancez une recherche quelconque... Ce méta-moteur offre quelques fonctionnalités intéressantes :

- Quand vous cliquez sur une des miniatures, vous pouvez soit ouvrir la page correspondante du site ou l'image elle-même ;

- Vous pouvez supprimer certains des résultats visibles en cliquant sur le bouton représentant une croix ;

- Il est aussi possible de définir le nombre de résultats par page ;

- Chaque recherche est mémorisée vie une interface par onglet ;

- Les listes déroulantes qui sont visibles en haut de la fenêtre vous permettent de filtrer les résultats et de l'afficher dans un nouvel onglet ;

- Quand vous cliquez sur le bouton *Next Results*, les images suivantes viennent s'ajouter à celles que vous avez déjà collectées.

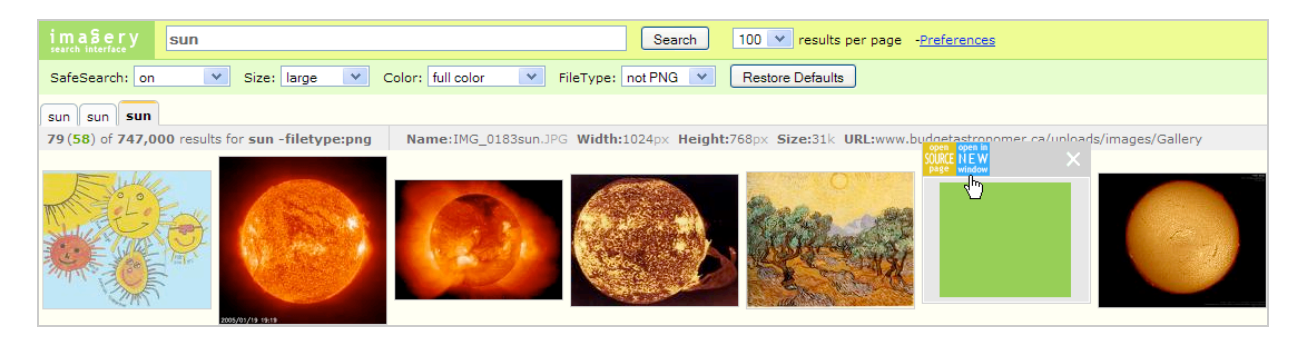

En dépit d'une interface franchement tristounette, nous avons trouvé ce méta-moteur très pratique d'utilisation. Notez qu'il reprend les résultats renvoyés par Google et Yahoo!

## **Zuula**

Ce méta moteur permet réellement de faire des recherches croisées dans différents moteurs : Google, Yahoo!, Live, Exalead, Pixsy, Flickr, Photobucket, SmugMug, Picasa et Stockxchng. Accédez à cette adresse : [http://www.zuula.com/img\\_srch/image\\_index.html#](http://www.zuula.com/img_srch/image_index.html#) puis saisissez votre recherche.

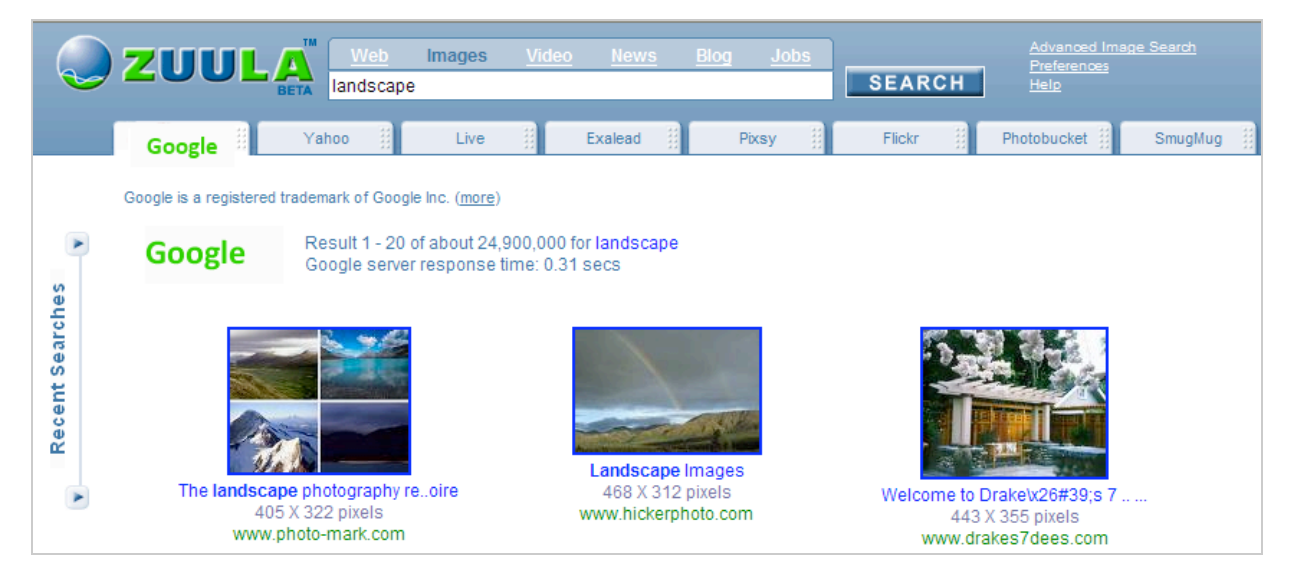

Cliquez sur le lien *Edit Tabs* pour définir un agencement différent des moteurs qui sont actifs. Cliquez sur le lien *Advanced Image Search* pour automatiser l'utilisation des opérateurs qui sont autorisés.

Le fait que ce moteur offre une vue synthétique des résultats présentés par les moteurs les plus importants en fait réellement un outil précieux ! À notre sens, c'est réellement l'application idéale pour un travail de type documentaliste ou pour les iconographes...

#### **Pixsy**

C'est à cette adresse que vous trouverez le site : [http://www.pixsy.com/.](http://www.pixsy.com/) Le propos de ce moteur est très simple : rechercher à travers des millions d'images et de vidéos... Vous trouverez sur la page d'accueil un certain nombre de liens classées par thématiques mais qui intéresseront surtout les internautes américains. Saisissez une recherche puis cliquez, éventuellement, sur le bouton *Go Images*. Les listes déroulantes qui sont visibles dans la rubrique *Filter* vous permettent de catégoriser votre recherche : Actualités, sites de partage de photos en ligne, banque de données, etc. Il est aussi possible de définir le site qui sera interrogé.

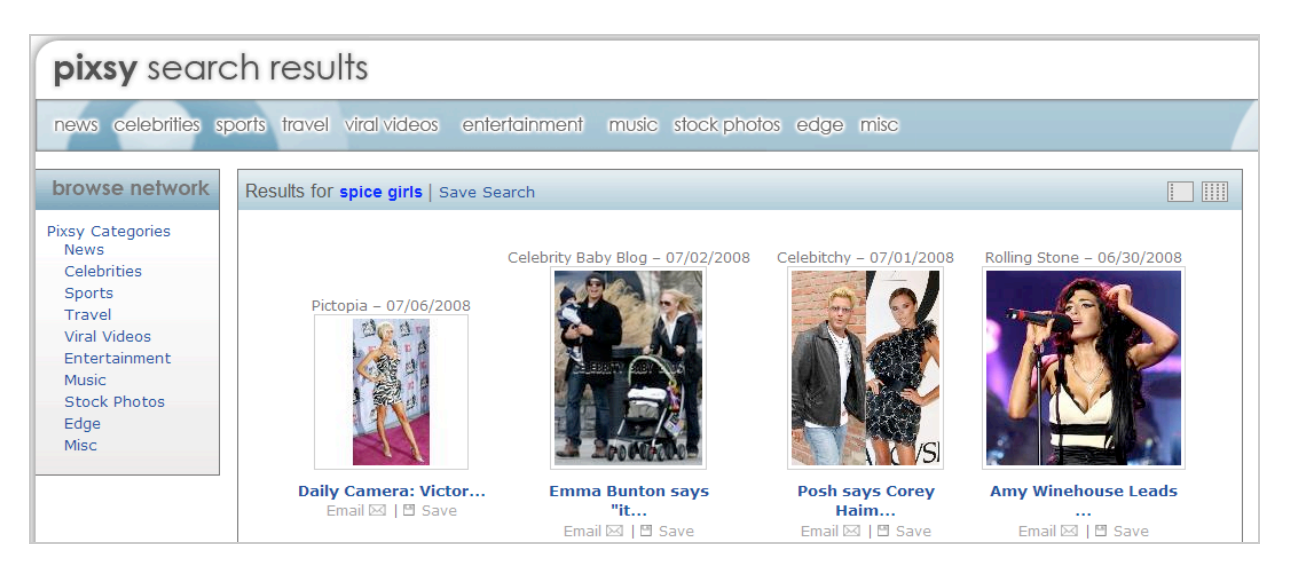

Servez-vous des deux boutons placés en haut de la fenêtre pour afficher les résultats sous forme de liste ou de miniatures. Globalement, ce méta moteur nous a semblé utile quand il s'agit de rechercher des images d'actualités.

# **Picapp**

Ce service est accessible à partir de cette adresse : [http://www.picapp.com/publicsite.](http://www.picapp.com/publicsite)

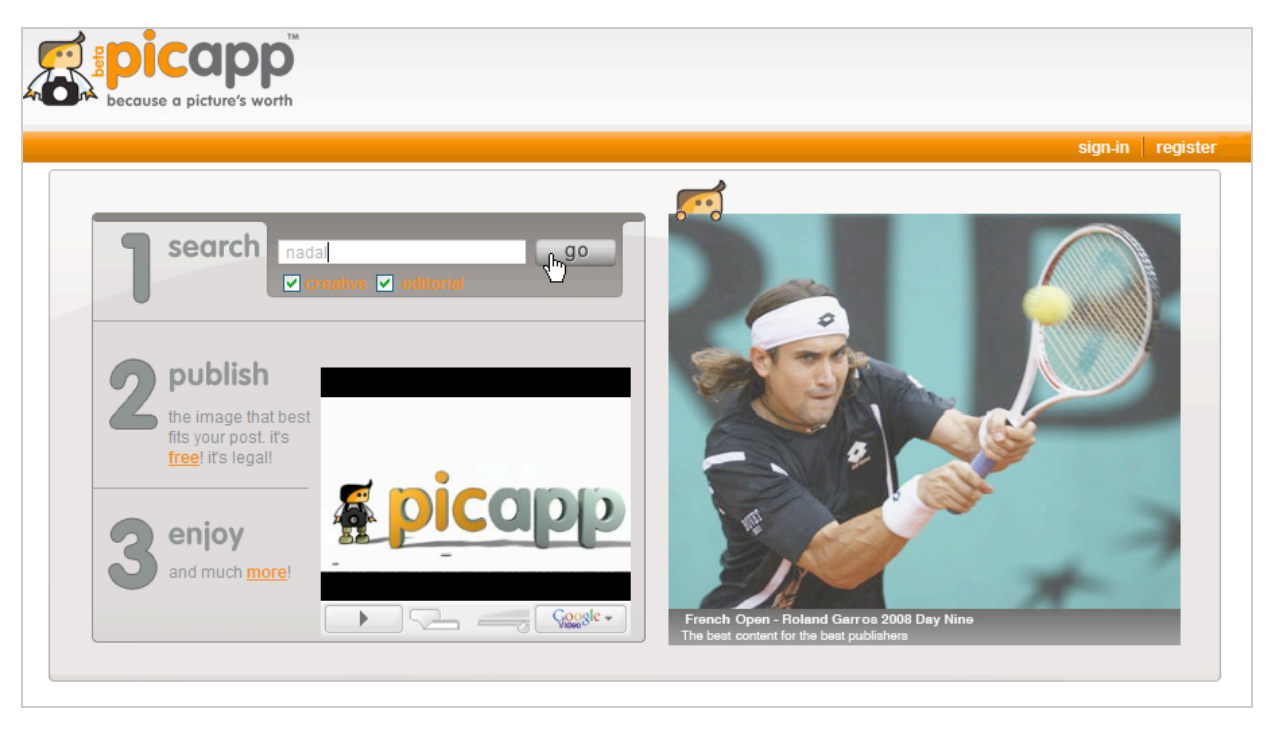

# Lancez une recherche.

Cliquez sur une des images puis sur le lien *Embed*.

Définissez la taille ainsi que son alignement puis enregistrez-la sur votre disque dur. La seule contrainte est de citer la source de l'image un peu à la manière d'une vidéo publiée sur YouTube et dont vous allez récupérer le code. Ce produit peut être intéressant pour un blog ou un site qui parle des célébrités du show-biz : vous avez des images de vos stars préférées en temps réel et de manière complètement gratuite.

#### **PicSearch**

Picsearch est accessible à partir de cette adresse :<http://www.picsearch.fr./> Cliquez sur le lien *Recherche avancée* pour comprendre l'intérêt de ce moteur...

## **© Abondance.com - Lettre "Recherche & Référencement" #95 – Juillet-août 2008**

Vous pouvez décider de ne montrer que les animations mais aussi filtrer les résultats par niveau de couleur. Autre particularité, la liste déroulante *Taille de l'image doit être* offre un grand choix de tailles possibles. Une fois vos préférences paramétrées, cliquez sur le bouton *Recherchez!* Pour afficher les résultats. Là encore, il existe des suggestions de recherche. Afin de tout savoir d'une image (adresse URL de l'image et de la page hôte) et l'afficher dans son contexte, il suffit de cliquer dessus. Nous n'avons pas trouvé ce moteur particulièrement emballant. On peut néammoins trouver un intérêt à parcourir l'annuaire des images qui est propre à Picsearch : [http://www.picsearch.com/image-dir.html.](http://www.picsearch.com/image-dir.html)

## *D'autres logiciels de reconnaissance d'images*

On peut bien sûr citer les travaux de la société **LTU Technologies** en termes de reconnaissance d'images et de formes. Accédez à la page d'accueil du site : [http://www.ltutech.com/fr.](http://www.ltutech.com/fr) Cliquez sur le bouton *Try Our Online Demo!*

Vous allez tester les résultats renvoyés par une banque de données en ligne appelé Corbis. Lancez une recherche par mot-clé ou en sélectionnant une des images qui sont visibles. Nous n'avons pas été époustouflé par les résultats...

## **Vima Visual Image Search** se positionne également sur cette technologie.

Accédez à cette adresse : [http://www.vimasearch.com.](http://www.vimasearch.com)

Cliquez sur les boutons verts qui correspondent aux images que vous aimées et sur les boutons rouges pour éliminer les résultats qui ne vous intéressent pas. Cliquez ensuite sur le bouton *Refine Search*. Là encore, nous n'avons pas trouvé cet outil réellement convaincant.

## *Les moteurs de recherche d'icônes*

**Iconfinder** [\(http://www.iconfinder.net\)](http://www.iconfinder.net) : un très bon moteur de recherche d'icônes avec une interface très simple et donc séduisante !

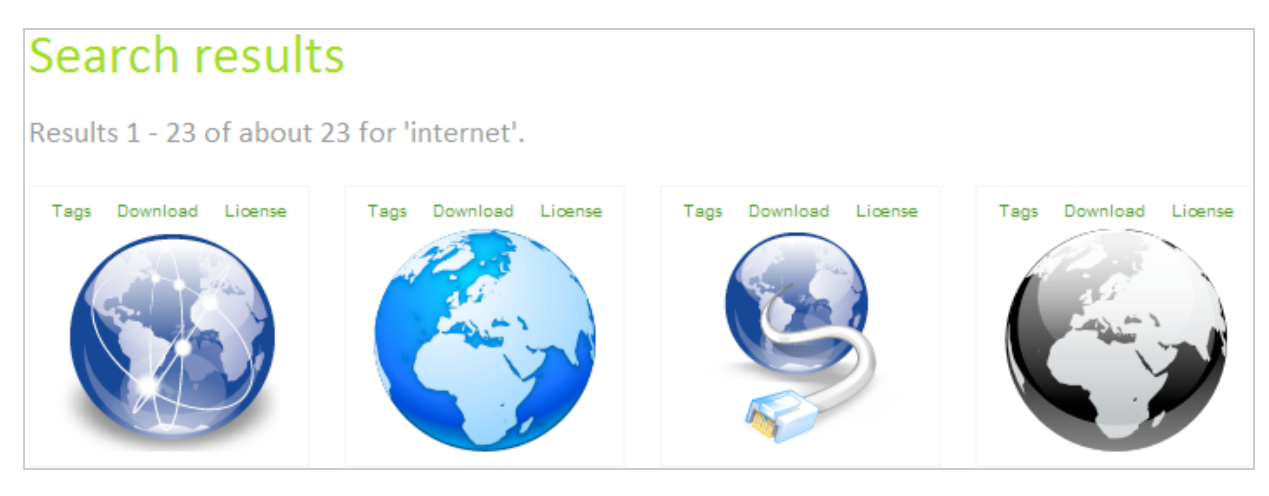

**Iconkook** ([http://www.iconlook.com\)](http://www.iconlook.com) propose une interface un peu plus évoluée que le précédent moteur. Là encore, les résultats sont à la hauteur...

**Iconlet** ([http://www.iconlet.com\)](http://www.iconlet.com) est aussi intéressant bien que dans un registre très différent des deux précédents. Du coup, cela en fait un complément indispensable !

#### *Les services de partage en ligne*

Curieusement, c'est souvent la meilleure façon de trouver des images que vous allez pouvoir récupérer pour les utiliser sur votre site web.

**Flickr**

Flickr ([http://www.flickr.com\)](http://www.flickr.com) est une référence en matière de gestion et de partage de photos en ligne. Il existe des quantités d'images qui sont réellement de très grande qualité... Normal, puisque la plupart des photographes professionnels et des amateurs avertis dans le monde entier possèdent un compte sur Flickr. On peut donc lire, sur la page d'accueil, ce type d'avertissement : "*2 538 importations au cours de la dernière minute · 1 821 éléments comportant le tag crépuscule · 2,9 million d'éléments géotaggés ce mois-ci*". Ouf ! Le formulaire de recherche avancée est accessible à partir de cette page : [http://www.flickr.com/search/?.](http://www.flickr.com/search/?) Cliquez sur le lien *Recherche avancée* pour accéder à une foultitude d'options : recherche par contenu, type de média, par date, par type de licence, etc.

Quand vous saisissez une recherche, il est possible de rechercher en fonction du titre de la photo ou des libellés qui ont été définis. Les résultats sont la plupart du temps complètement différents.

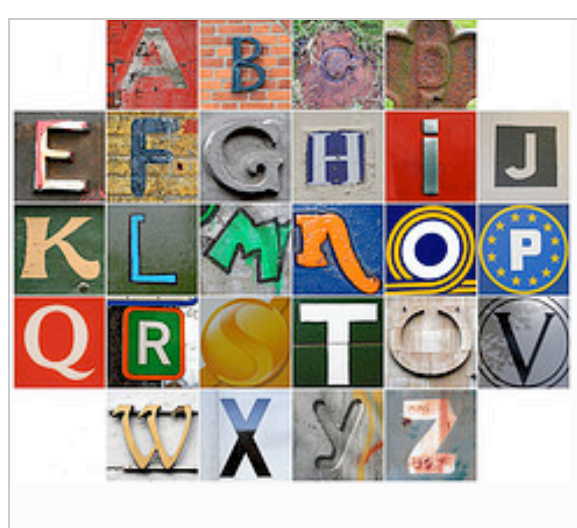

# Alphabet 03 par Leo Revnolds

**■ 31 commentaires** ★ 54 favoris

Comportant le tag fdsflickrtoys, photomosaic, az, alphabet...

Créé le 18 novembre 2007, téléchargé le 16 ianvier 2006

HA Voir plus de photos de Leo Reynolds ou consulter son profil.

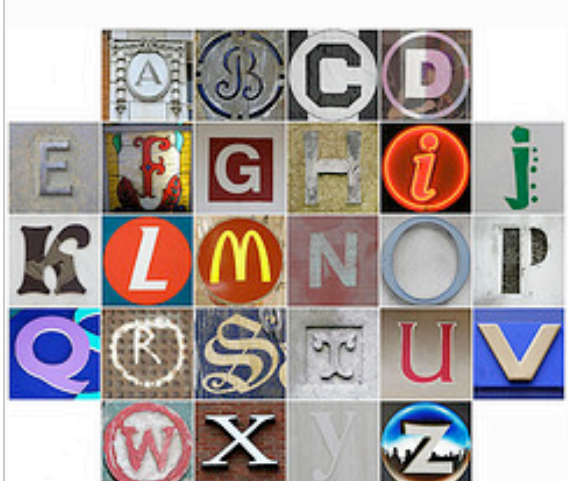

# Alphabet 01 par Leo Reynolds

**■ 4 commentaires ★ 15 favoris** Comportant le tag fdsflickrtoys, photomosaic, az, alphabet... Créé le 18 novembre 2007, téléchargé le 8 août

2005

**FER** Voir plus de photos de Leo Reynolds ou consulter son profil.

Par ailleurs, vous pouvez redéfinir les résultats en affichant les photos les plus récentes en premier ou les plus pertinentes ou encore, les plus intéressantes. Cliquez sur le lien *Miniatures* pour avoir une vue synthétique des résultats ou sur le bouton *Diaporama* pour pouvoir les explorer de manière plus confortable.

Les informations de copyright et les différentes licences qu'il est possible de définir sont expliquées à partir du site Creative Commons (<http://fr.creativecommons.org/>). Un tableau synthétique résumant les différentes possibilités est accessible à cette page : [http://fr.creativecommons.org/contrats.htm.](http://fr.creativecommons.org/contrats.htm)

Quand vous sélectionnez une image, affichez-la dans toutes les tailles pour afficher les droits qu'a définis l'auteur de la photo. De manière générale, beaucoup d'œuvres sont libres de droit à partir du moment que vous n'en faites pas un usage commercial et que vous citez l'auteur.

# **Les outils Flickr**

Voici une liste d'outils qui vous permettent d'explorer les images de Flickr de manière inattendue...

**Retrievr** [\(http://labs.systemone.at/retrievr\)](http://labs.systemone.at/retrievr) : un moteur de recherche par l'image.

**Tiltomo** ([http://www.tiltomo.com\)](http://www.tiltomo.com) : un outil de recherche visuelle qui vous permet d'explorer les photos postés sur Flickr par similarité thématique ou en fonction des dominantes de couleur. C'est un excellent outil !

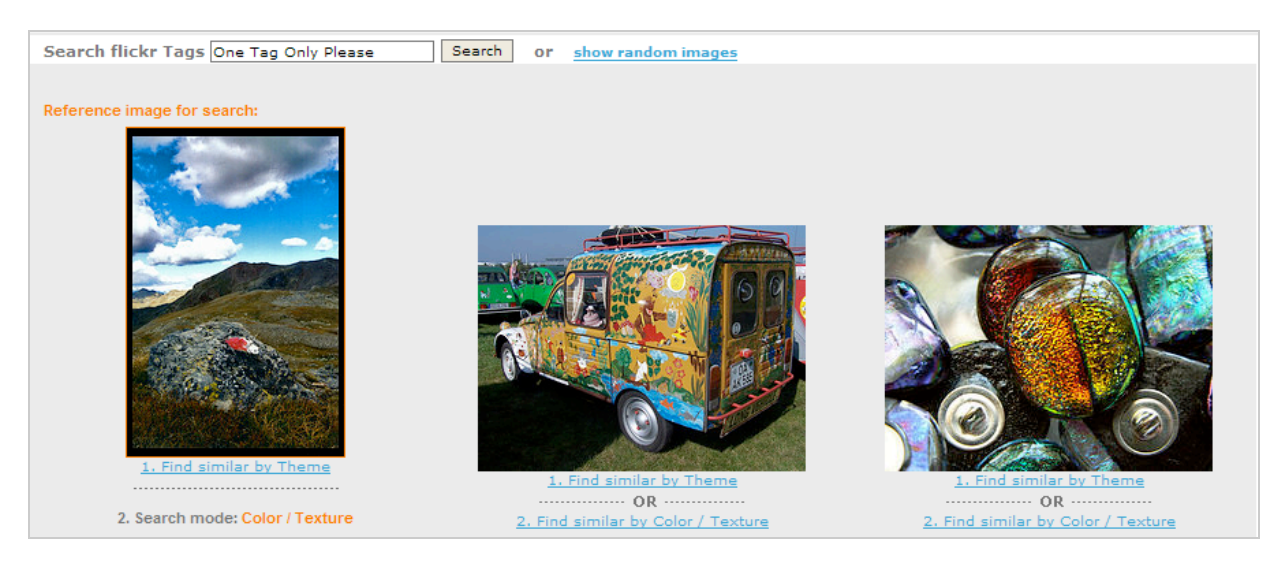

**Oskope** [\(http://www.oskope.com\)](http://www.oskope.com) : un outil de visualisation des photos postées sur Flickr.

Feelimage ([http://www.feelimage.net/photo\)](http://www.feelimage.net/photo) : un moteur de recherche par libellés.

**TagGalaxy** [\(http://www.taggalaxy.de\)](http://www.taggalaxy.de) : un outil de visualisation vous permettant d'explorer la planète Flickr.

**Spell with Flickr** [\(http://metaatem.net/words/\)](http://metaatem.net/words/) : un outil vous permettant de créer des rébus en images.

**Flickr Color Field** ([http://krazydad.com/colrpickr\)](http://krazydad.com/colrpickr) : un moteur de recherche par dominante de couleur.

**Air tight interactive** ([http://www.airtightinteractive.com/projects/related\\_tag\\_browser/app\)](http://www.airtightinteractive.com/projects/related_tag_browser/app) : un autre outil de visualisation des photos taguées sur Flickr. Vous pouvez aussi explorer les images postées sur Flickr en fonction de leur titre : [http://www.airtightinteractive.com/projects/tiltviewer/app.](http://www.airtightinteractive.com/projects/tiltviewer/app)

Signalons aussi ce site : **Picli** [\(http://picli.com/fr](http://picli.com/fr)). On pourrait dire que c'est une sorte de "Flickr-Like" tout en français !

# **Panoramio**

Panoramio ([http://www.panoramio.com\)](http://www.panoramio.com) est une plate-forme de partage de photos qui sont toutes géolocalisées. Dans la rubrique *Recherchez un lieu*, saisissez votre recherche puis cliquez sur le bouton *Rechercher.* Si nous parlons de ce service, c'est surtout pour décrire une fonctionnalité nommée "*Look Around*" :

Cliquez sur une photo puis sur le lien *Voir autour.*

Déplacez le curseur de la souris sur l'image puis sélectionnez une des vues matérialisées par un cadre (une figure polygonale) qui adopte le point de vue des autres photos dont le sujet est le même.

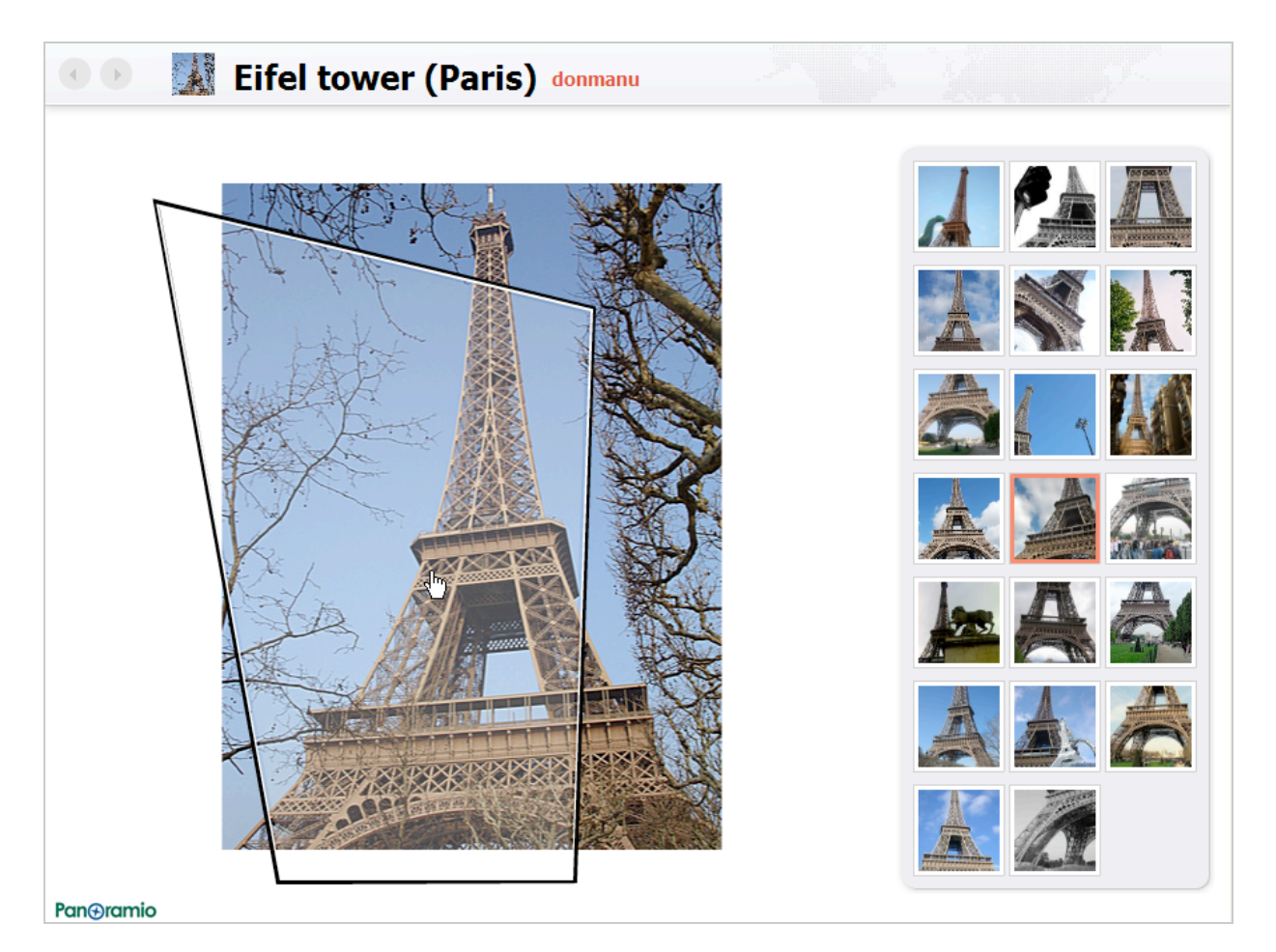

Vous pouvez ainsi explorer virtuellement un paysage ou une vue en modifiant à chaque fois votre angle de vision.

La technologie déployée relève de la photogrammétrie architecturale et aérienne : les photos sont toutes reliées entre elles en utilisant les coordonnées qui leur sont communes.

#### **PhotoBucket**

PhotoBucket ([http://photobucket.com/images\)](http://photobucket.com/images) est un site de partage de photos qui offre un moteur de recherche assez performant. Du coup, on fait des découvertes intéressantes sur toute sorte de requêtes. Quand vous cliquez sur une image, il est possible de récupérer le lien direct de cette image sur le site de Photobucket. Cette option est à déconseiller car vous risquez d'avoir très souvent un message d'erreur signalant que la limite de la bande passante a été atteinte. Attention, cela ne signifie en aucun cas que vous pouvez réutilisez les images présentes sur ce site. Il vous faudra, à chaque fois, vous renseignez auprès de leur auteur légitime...

Rendez-vous en septembre 2008 pour consulter la suite de cet article et découvrir d'autres outils de recherche d'images : banques de données et autres outils utiles pour ranger et manipuler vos images !

**Jean-Noël Anderruthy***, webmaster spécialisé dans les technologies Google.*

**Réagissez à cet article sur le blog des abonnés d'Abondance : [http://abonnes.abondance.com/blogpro/2008/07/la-recherche-dimages-sur-les](http://abonnes.abondance.com/blogpro/2008/07/la-recherche-dimages-sur-lesmoteurs.html)moteurs.html**